## **Office 2016– Excel Basics 11 Video/Class Project #23 Excel Basics 11: Insert Function Dialog Box to Search for Functions & get help with Function Arguments PMT & MEDIAN Functions**

**Goal in video # 11:** Learn how to use Insert Function Dialog Box to search for functions and to get help with completing Function arguments.

Topics Covered in Video:

- 1) Search for function using **Insert Function Dialog Box**:
- 2)  $F_x$  button on Formula Bar, like in this picture:

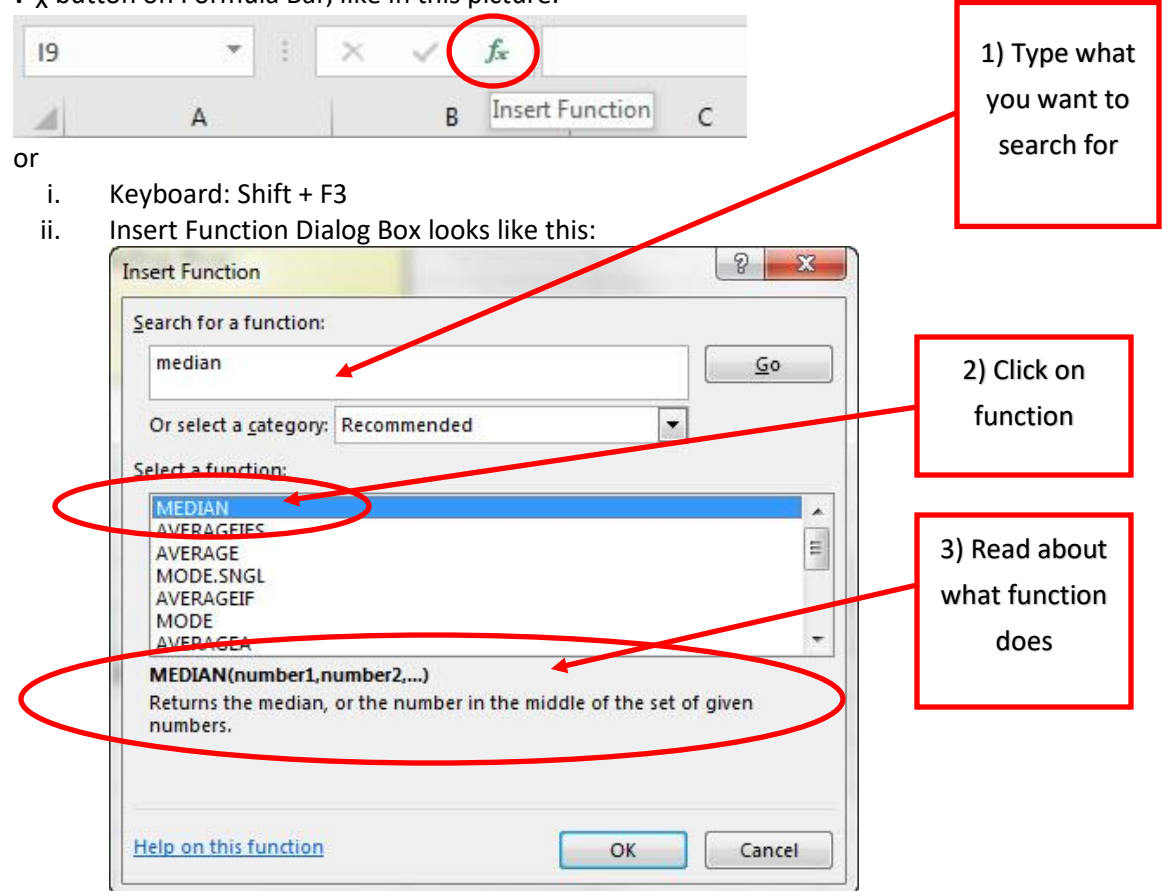

3) You can use the Insert Function dialog box to help you determine what you should put in each argument.

i. Clicking in each argument textbox will show a description of what should go into the argument, like in this picture for the PMT Function:

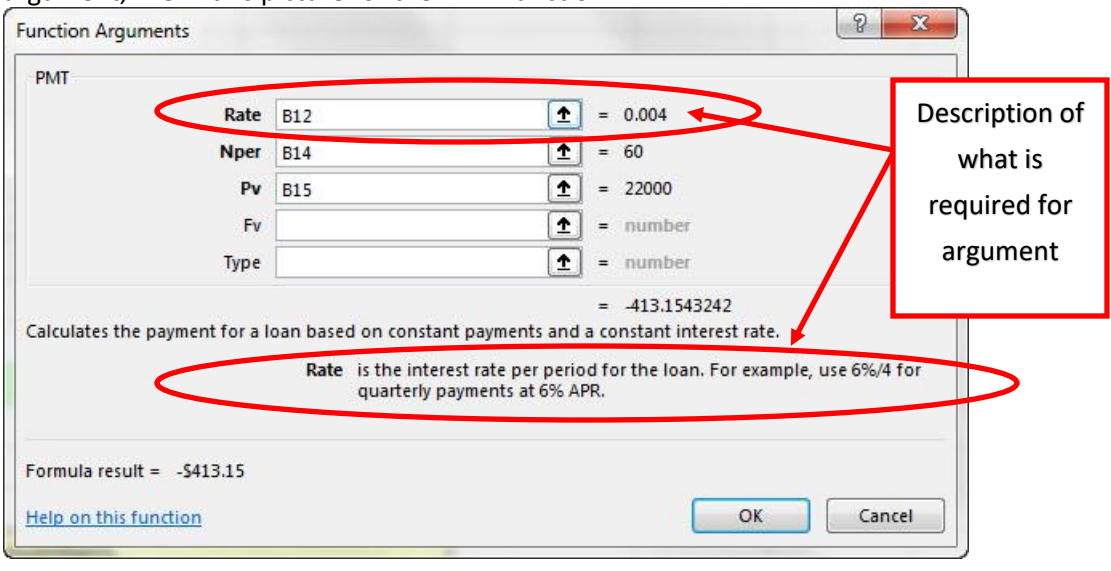

## ii.

- 4) Excel functions:
	- i. PMT
		- 1. Determines the period payment to make when the amount is the same each period and the time between payments is the same.
	- ii. MEDIAN
		- 1. Returns the median, or the number that is in the middle of a sorted list.

## 5) New Keyboard Shortcut:

i. Open Function Arguments dialog box: Shift + F3